**[赵彪](https://zhiliao.h3c.com/User/other/0)** 2006-11-20 发表

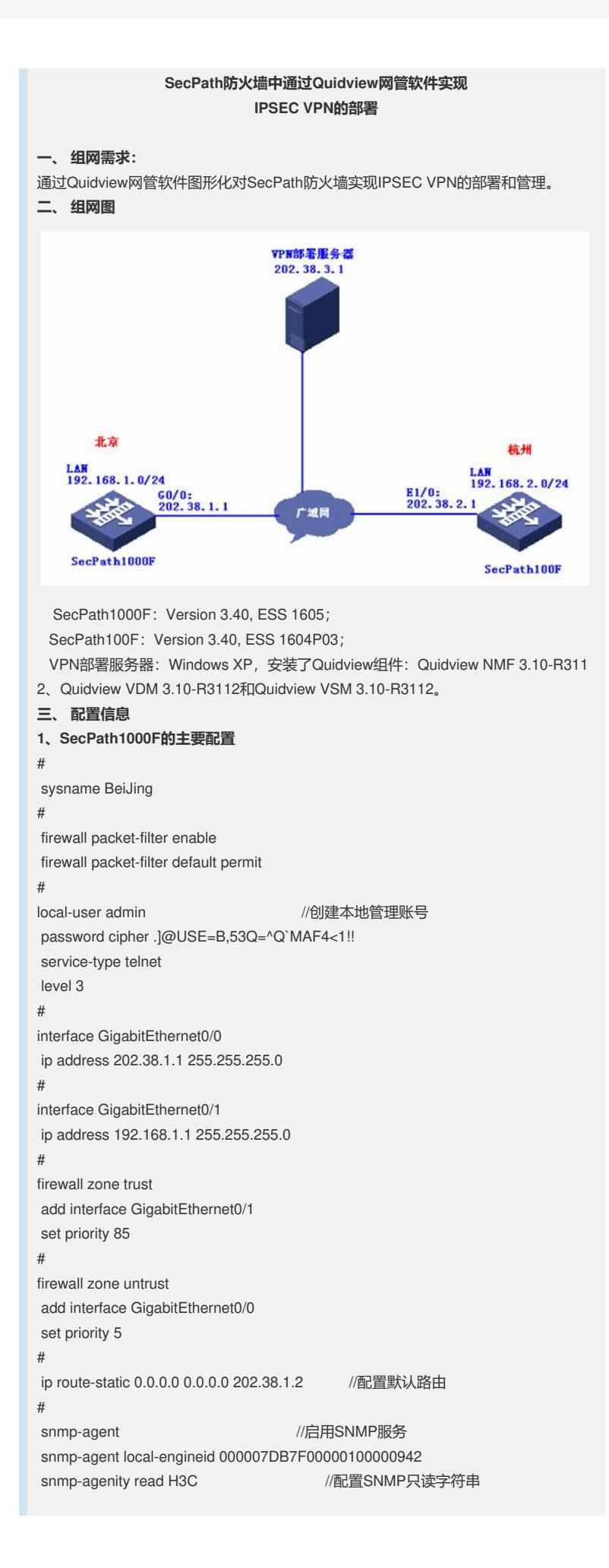

```
snmp-agent community write H3C //配置SNMP读写字符串
snmp-agent sys-info version all //配置SNMP支持的版本
#
user-interface vty 0 4
authentication-mode scheme //配置telnet验证方式
#
2、SecPath100F的主要配置
#
sysname HangZhou
#
firewall packet-filter enable
firewall packet-filter default permit
#
local-user admin Waller Muslim //创建本地管理账号
password cipher .]@USE=B,53Q=^Q`MAF4<1!!
service-type telnet
level 3
#
interface Ethernet0/0
ip address 192.168.2.1 255.255.255.0
#
interface Ethernet1/0
ip address 202.38.2.1 255.255.255.0
#
firewall zone trust
add interface Ethernet0/0
set priority 85
#
firewall zone untrust
add interface Ethernet1/0
set priority 5
#
ip route-static 0.0.0.0 0.0.0.0 202.38.2.2 //配置默认路由
#
snmp-agent //启用SNMP服务
snmp-agent local-engineid 000007DB7F00000100001B52
 snmp-agent community read H3C       //配<u>置</u>SNMP只读字符串
 snmp-agent community write H3C       //配<u>置</u>SNMP读写字符串
snmp-agent sys-info version all //配置SNMP支持的版本
#
user-interface vty 0 4
authentication-mode scheme //配置telnet验证方式
#
3、VPN部署服务器的主要配置
启动Quidview服务后,打开Quidview Client添加设备节点:
                                                                                      -10xMARKO AFRIC UNITED ANESO ARESTAU IAO EDO MAO DE ARESE DE EN ENTRE ARES
                                                                                   300000
\begin{tabular}{|c|c|c|c|c|} \hline $\phi\in\mathbf{G}$ & $\Box$ & $\mathbf{16} \in \mathbf{3}$ \\ \hline $\overline{\mathbf{38}}$ & $\overline{\mathbf{38}}$ & $\overline{\mathbf{38}}$ & $\overline{\mathbf{38}}$ \\ \hline \hline $\overline{\mathbf{38}}$ & $\overline{\mathbf{38}}$ & $\overline{\mathbf{38}}$ & $\overline{\mathbf{38}}$ \\ \hline \hline $\overline{\mathbf{38}}$ & $\overline{\mathbf{38}}$ & $\overline{\mathbf{38}}$ & $\overline{\mathbf{38}}$ \\ \hline \hline $\overlineSENITOR
                      ◎备名称
                                                                               KARE
                                           IPMENT
                     第加设备
                              (* 1023821)<br>1952952950
                      ENSKP地址(*) 2023821
                                                  權
                                                  益
                      REF
                       SNMP B.B.<br>SNMP BE
                                                  Telnet参数
                             SNAPYZE<br>|-<br>|-
                                                         用户名+定码
                      日本田井
                                                    用户名
                                                   志好
                      distants #
                       40810-6089
                                                    Super密码
                       重试次数(0-20) 2
                                                    ABB10-608911
                                   西洋SNNP参数
                                                              BRIchelsh
                       高级(A) 2 经备支持 Ping 操作
                                                    □ RR | #89
                                          -<br>2006-11-17 14:41:59 : 役養未當理 - 不能制新 -
```
选择"安全"标签, 配置"IPSEC安全提议参数":

选择建立IPSec VPN的网络设备:

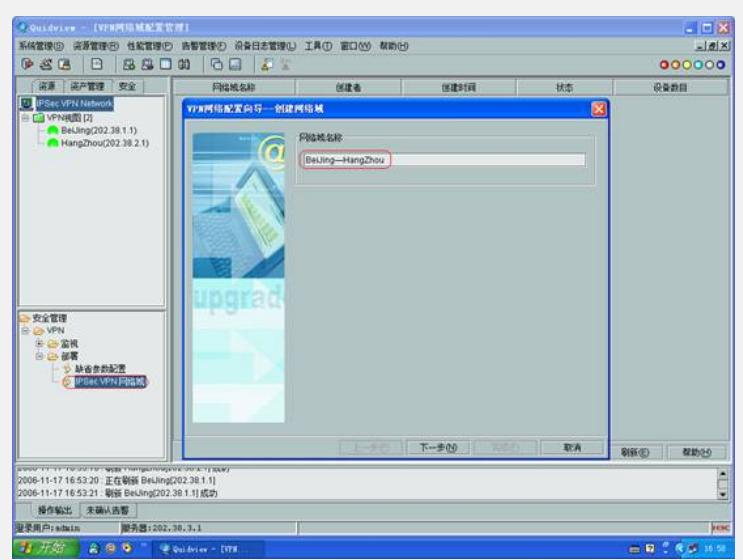

创建"IPSEC VPN网络域":

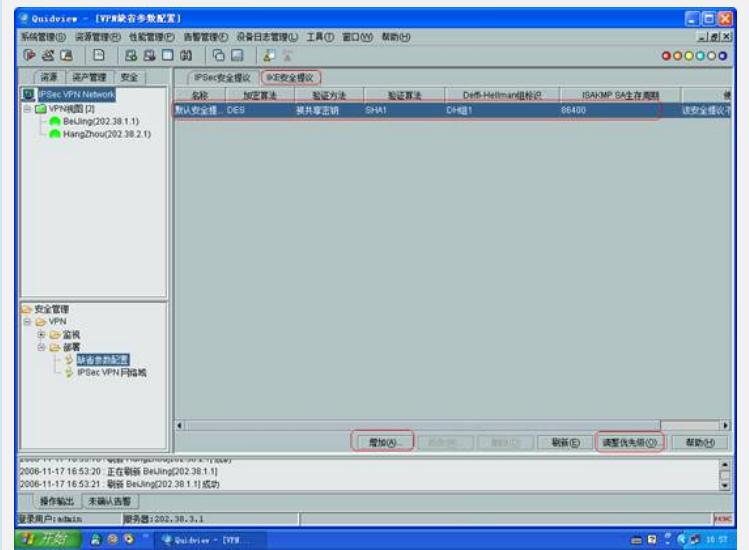

配置"IKE安全提议":

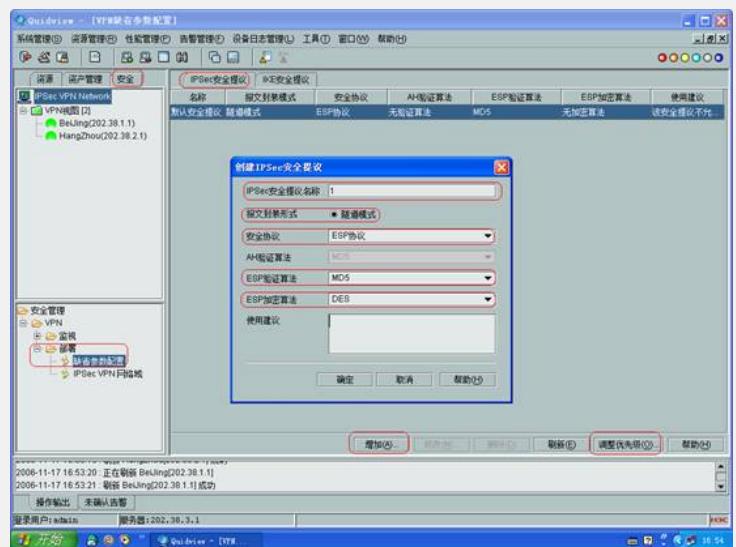

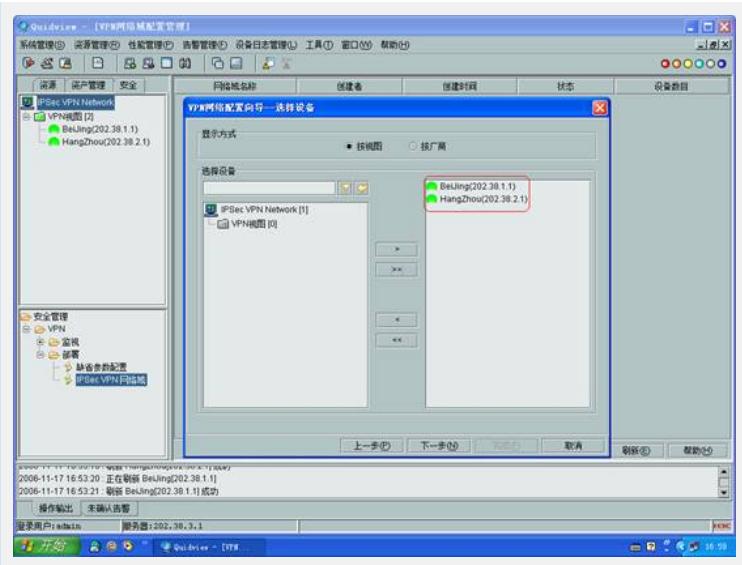

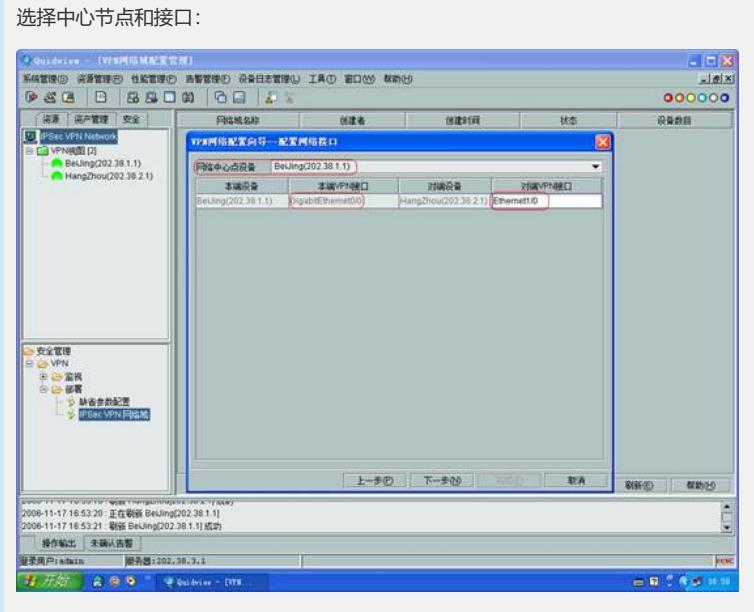

## 配置需要保护的数据流网段:

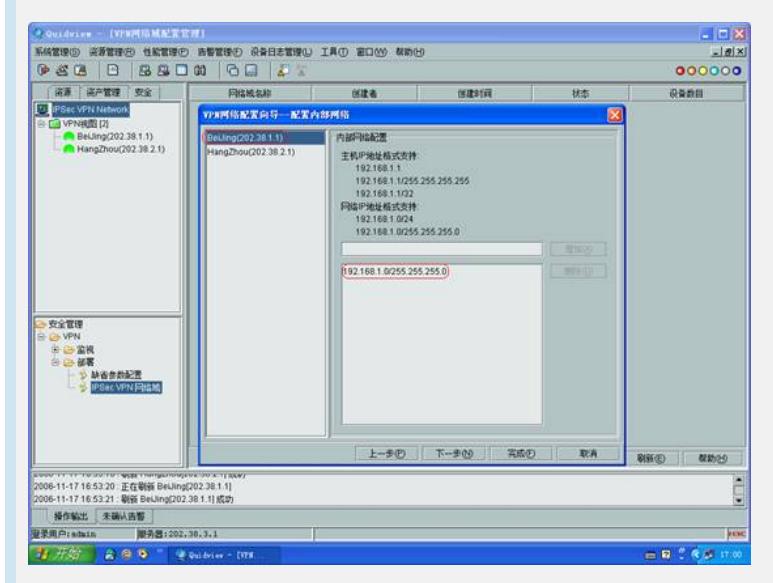

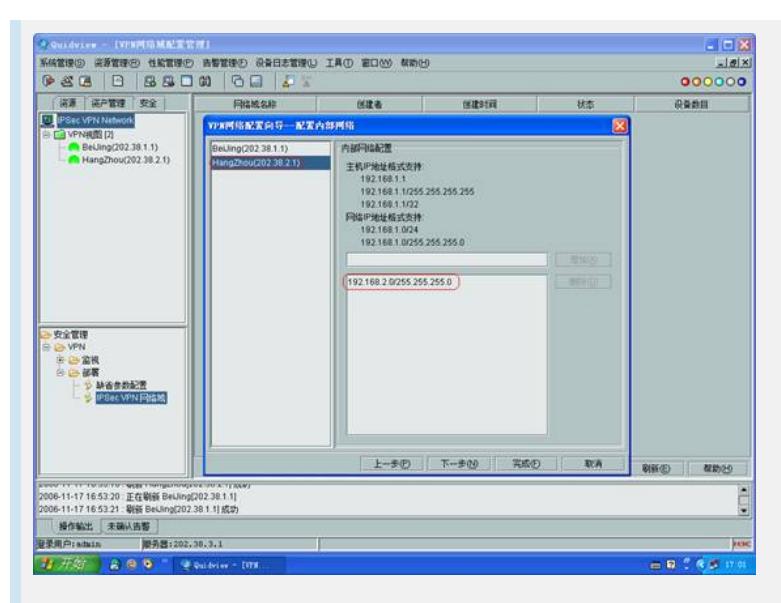

## 设置安全提议:

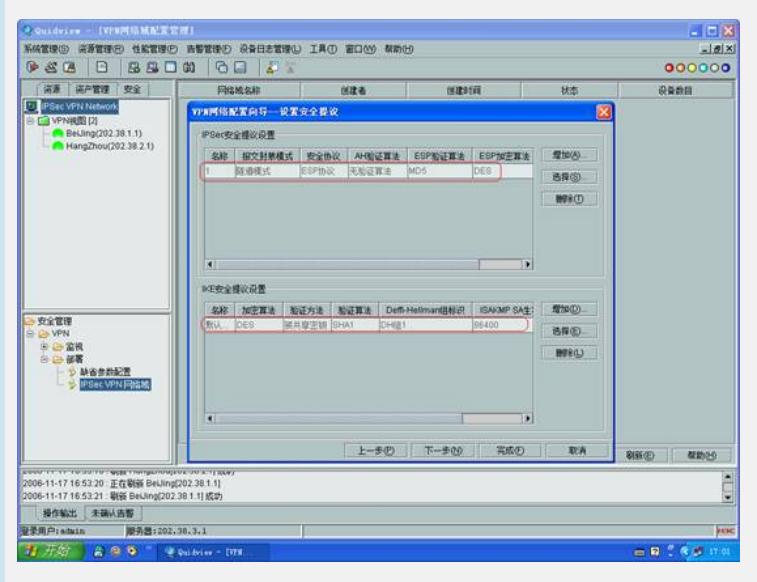

## 配置安全策略参数:

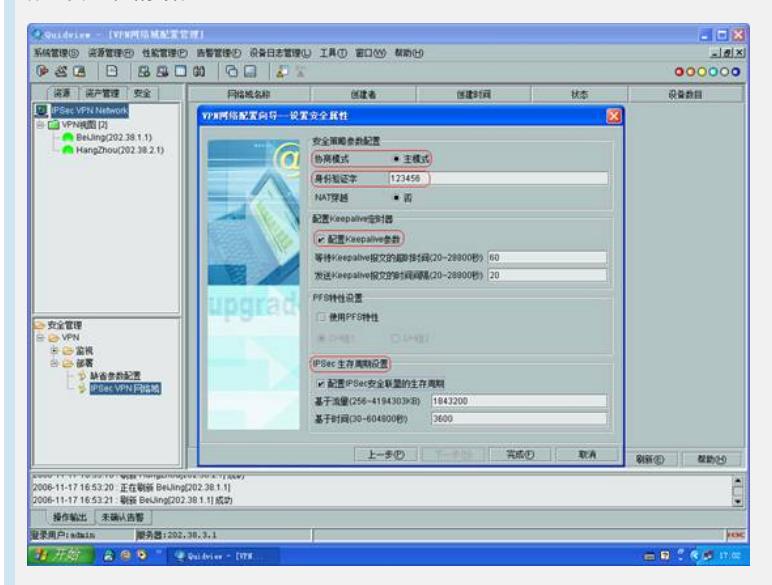

配置网络域:

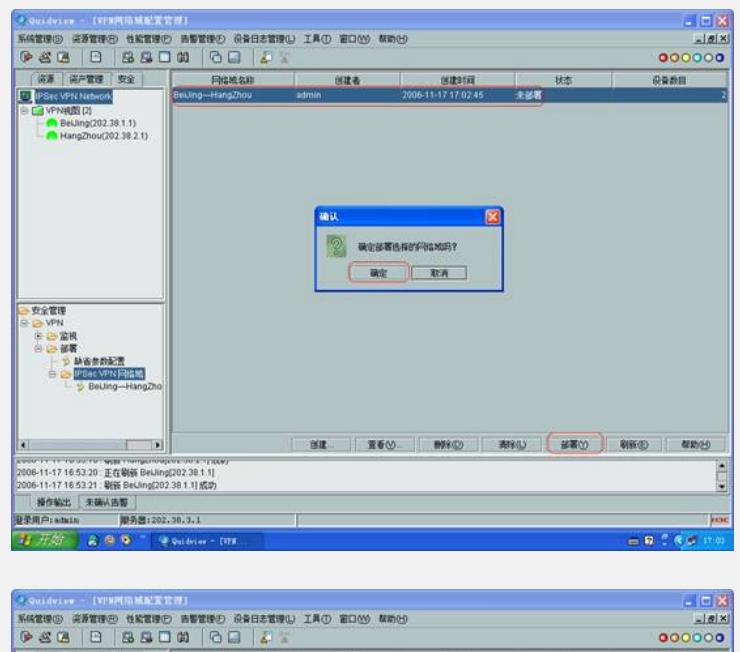

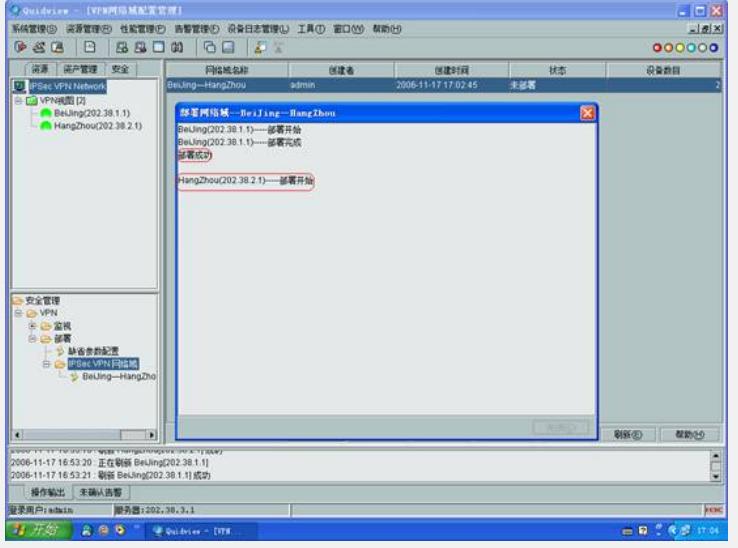

## **四、 配置关键点**

1. 目前Quidview网管软件只支持IPSec VPN主模式的部署,以后版本会支持野蛮模

式;

- 2. Quidview网管软件可以安装在Windows 2000/XP/2003操作系统;
- 3. Quidview网管软件VPN部署组件采用SNMP协议。